# <span id="page-0-2"></span>**JIRA Start and Stop in a Docker Container**

Author: Jim Drewniak

The installation of JIRA being discussed is one that was done on my personal laptop. This was done during a TSSG DevOps meeting.

- [Prerequisites](#page-0-0)
- [Start JIRA](#page-0-1)
- [Log into JIRA](#page-1-0)
- [Stop JIRA](#page-1-1)
	- <sup>o</sup> [Related articles](#page-1-2)

#### <span id="page-0-0"></span>**Prerequisites**

Oracle VM VirtualBox, Docker Quickstart Terminal, and JIRA is installed.

Launch Docker Quickstart Terminal

"C:\Program Files\Git\bin\bash.exe" --login -i "C:\Program Files\Docker Toolbox\start.sh"

Change to the correct directory. CD, CD projects, and CD jira

#### <span id="page-0-1"></span>Start JIRA

Enter Docker command to start JIRA. Docker-Compose Start

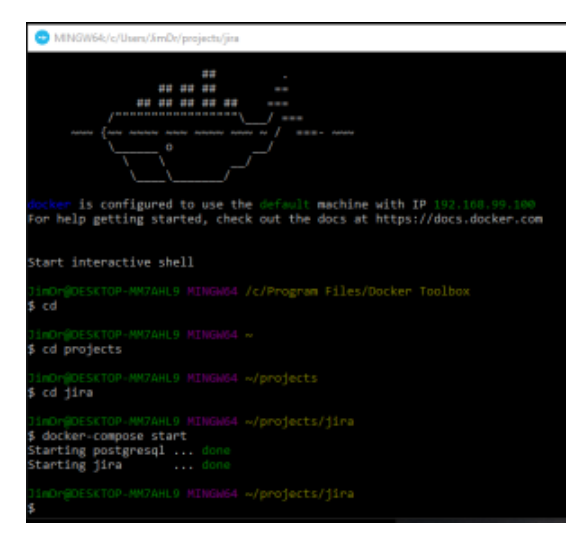

Wait a few minutes and then launch Chrome with the "Localhost" as the address

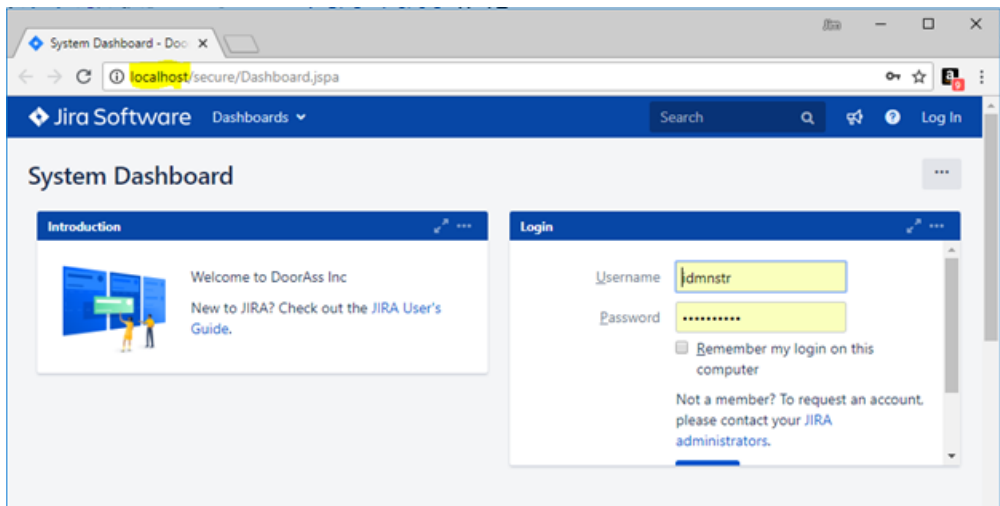

## <span id="page-1-0"></span>Log into JIRA

All of the passwords are the same.

- Admin account: idmnstr
- Sample users for **Teams in Space** project
	- o Jevans  $<sup>°</sup>$  Kcampbell</sup>

### <span id="page-1-1"></span>Stop JIRA

Logoff of JIRA and close chrome.

Enter the Docker command to stop JIRA. Docker-Compose Stop

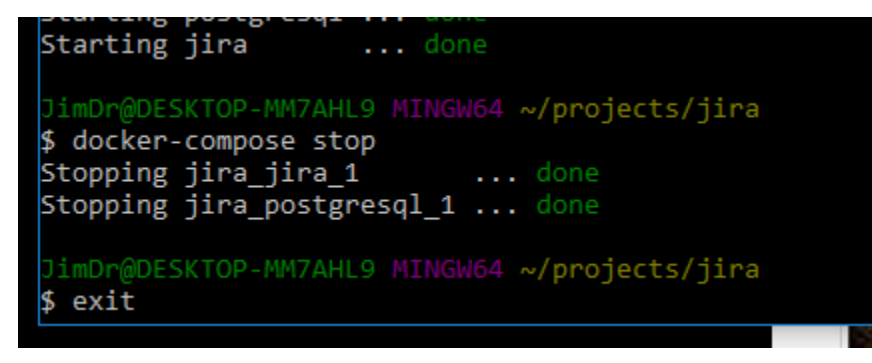

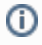

#### <span id="page-1-2"></span>Related articles

- [How-to articles](https://confluence.technologynursery.org/display/TSSG/How-to+articles)
- [JIRA Start and Stop in a Docker Container](#page-0-2)